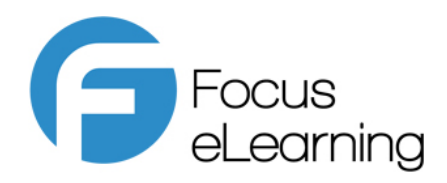

## **Dene Magna School Login Information**

Thank you for purchasing Focus Educational Software eLearning Resources. Staff and student members of Dene Magna School are permitted unlimited access to Focus eLearning resources at school and home as long as the subscription is valid.

**Please forward this document to the teachers that will be using the resources.**

Access to the account can be via three methods:

1. Direct login using: <https://www.focuselearning.co.uk/u/38090/hypBEjkkzisFlibBtecfqmzCxypccgjdc>

This url is unique to your school.

The link can be embedded in a web page within your school intranet so students and staff can access the site at school and home. The link should not be added to a webpage that can be accessed by the general public. We suggest that users bookmark this link in their website browsers for future easy access.

- 2. By visiting: [www.focuselearning.co.uk](http://www.focuselearning.co.uk/) Username: student@denemagna38090 Password: 746gbkvip
- 3. By copying and pasting the code below to add a button(s) to your intranet which when clicked log students in directly:

```
Science Button:
<div><a href="https://www.focuselearning.co.uk/u/38090/hypBEjkkzisFlibBtecfqmzCxypccgjdc"
target="_blank"><img src="https://www.focuselearning.co.uk/assets/images/buttons/science-apps-button-
transparent-corners.png" alt="Focus eLearning image button" style="border:0;width:400px;height:auto;">
\langlea>\langlediv>
```
--------------------------------------------------------------------------------------------------------------------

## **Topic Bookmarking for Teachers:** (please do not share with students)

Create bookmarks to individual topic pages by logging in as a "teacher" using the information below. A "copy bookmark to the clipboard" button will then show at the top right of the screen when viewing a topic. Click this button twice to copy the link. It can then be pasted into a Powerpoint, Word, PDF, email or other digital file for use in presentations and when setting homework. When clicked, the link will go to the topic without the user having to log in first.

**Adding Videos to the Video Library App:** (please do not share with students)

Login using the teacher login details below. Choose the Video Library App from the main menu. You will see a "Manage Videos and Categories" button above the topic menu. The next screen will allow you to add menu categories and video links (Youtube, Vimeo and Facebook).

Username: teacher@denemagna38090 Password: uyxvxz3sr

This quick link will also give you teacher access: <https://www.focuselearning.co.uk/u/38090/sDBxEDasFCguvmCAgatdyDBddudvBCcsB>

**Teacher Tutorials:** When you first login, check out the **Tips and Tricks** resource on the main menu.